# Beyond Microsoft IIS Short File Name Disclosure  $\circ$   $\circ$   $\circ$   $\circ$   $\circ$   $\circ$

BY SOROUSH DALILI JULY 2023

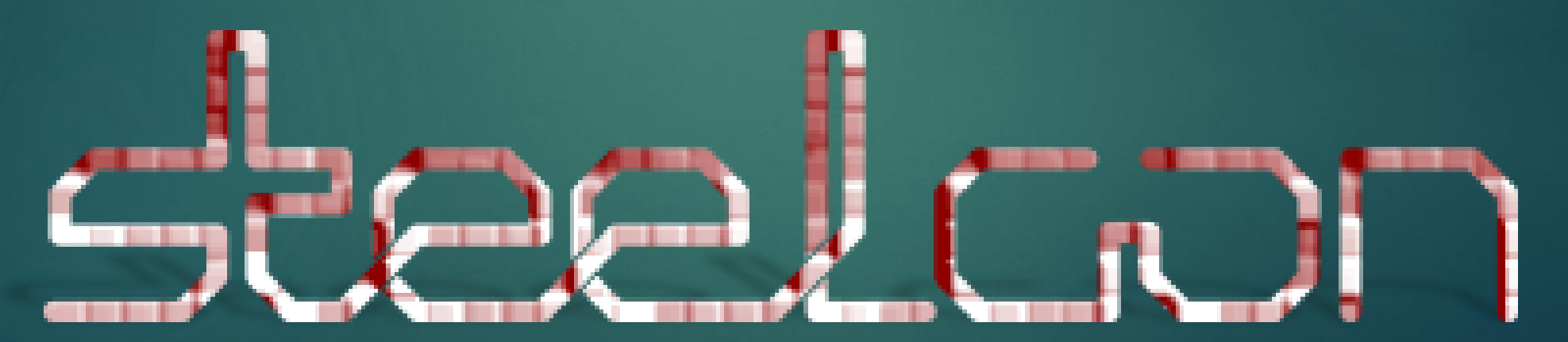

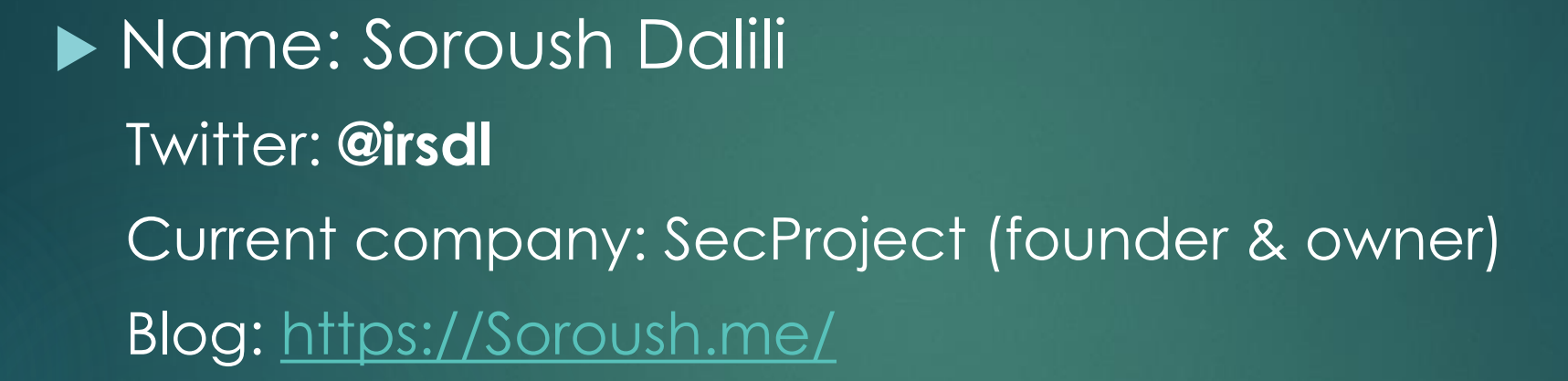

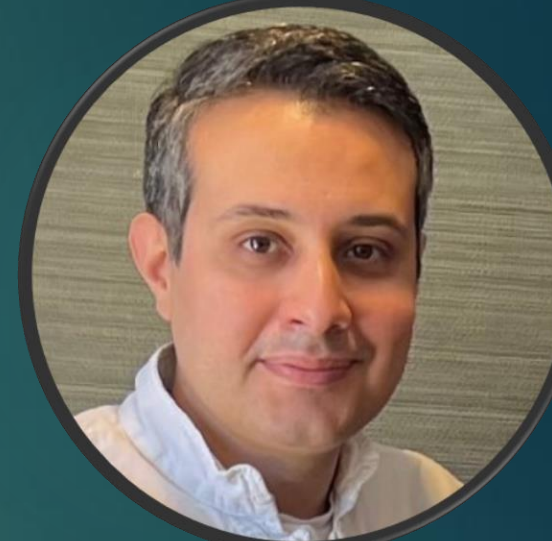

An experienced web app tester

> whoami

▶ Pentest, Bug Bounty, Vulnerability Research, Training, Tool Making, …

### Agenda

An introduction on short file names (SFN) in Windows

- Discussing IIS SFN Disclosure
	- **Automatically**
	- **Manually**

Methods of guessing long file name (LFN) from its SFN

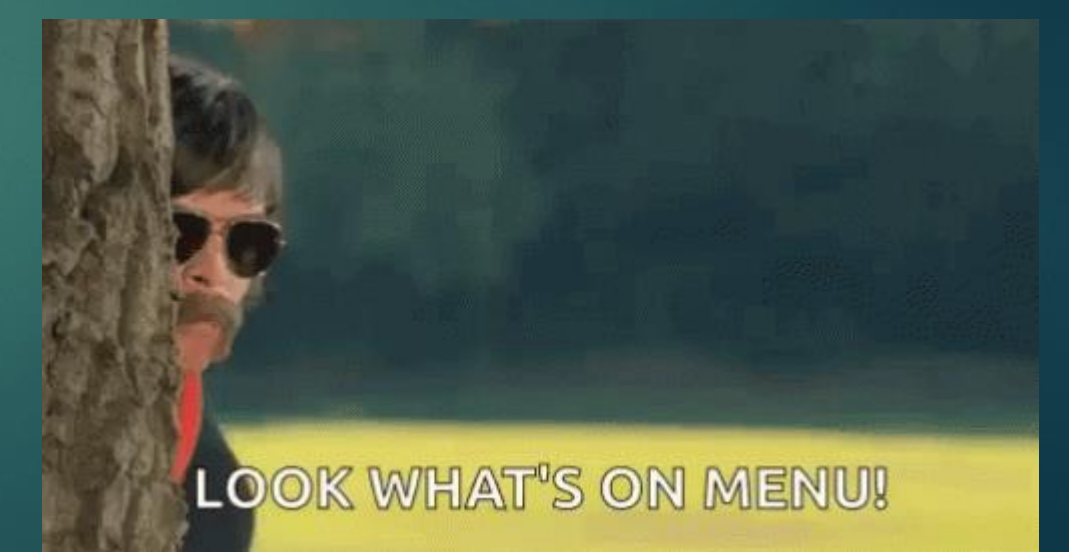

## Short File Name (SFN) - 8.3

Filename = 8 Characters TEST1234.XYZ

Extension = 3 Characters

- Necessary in FAT file-systems
- **Depercase**
- Alphanumeric with some special characters
- No spaces
- Only one period

## Long File Name (LFN)

 $\triangleright$  In Windows, LFN == 255 Characters

- ▶ Windows 95 supported LFN
- NTFS supports LFN but does not need it

Windows is backward compatible with SFN (optional in NTFS)

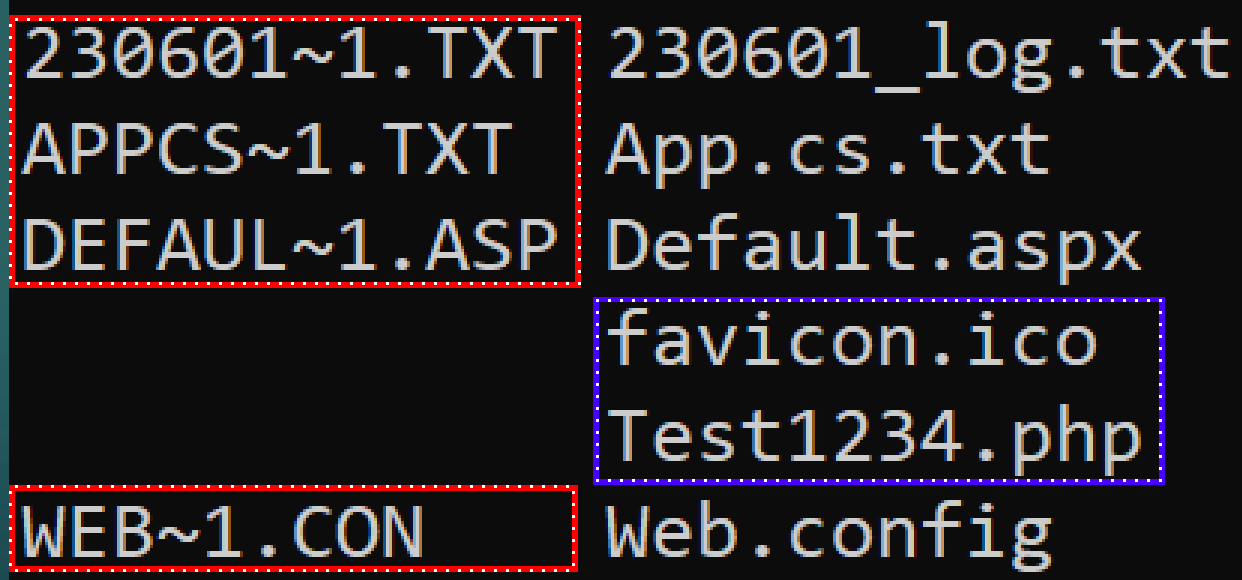

## Simplified Transformation  $LFN(Real File Name)$   $\rightarrow$  SFN

#### **[6 CHARS]~[ONE DIGIT]**

- **[6 CHARS]~[ONE DIGIT].[3 CHARS]**
- Removes
	- Disallowed characters
	- Any period character before the last one
	- Any space characters
- $\blacktriangleright$  + changes to  $\blacksquare$
- Creation order is important
	- $\blacktriangleright$  The name sticks!
- Equivalent DOS commands:
	- $\triangleright$  Dir /x
	- $\blacktriangleright$  Dir /-n

## Digging Deeper…

Since Windows 2000  $\rightarrow$  Max Single Digit == 4

▶ More than 4 similar SFN?

#### **[0-2 CHARS][4 HEX]~[ONE DIGIT].[3 CHARS]**

▶ Read <http://tomgalvin.uk/blog/gen/2015/06/09/filenames/>

By Thomas Galvin [\(https://github.com/tom-galvin](https://github.com/tom-galvin))

- Interested to read more?
	- [https://learn.microsoft.com/en-us/previous-versions/windows/it-pro/windows-2000](https://learn.microsoft.com/en-us/previous-versions/windows/it-pro/windows-2000-server/cc976806(v=technet.10)) [server/cc976806\(v=technet.10\)](https://learn.microsoft.com/en-us/previous-versions/windows/it-pro/windows-2000-server/cc976806(v=technet.10))
	- [https://en.wikipedia.org/wiki/8.3\\_filename](https://en.wikipedia.org/wiki/8.3_filename)

### Early FAQs

- ➢ test~1.asp does not exist, can we have test~2.asp?
	- $\checkmark$  Yes, test~1.asp could be deleted, other SFNs stay the same
- ➢ Can a SFN starts with a . ?
	- $\checkmark$  No, it removes it.

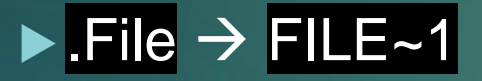

- ➢ Can a SFN contain more than one ~?
	- $\checkmark$  Yes, tilde is an allowed character itself

abcd~1~2.txt → It is already short! test~1.foobar → TEST~1~1.FOO ~1~2~3.foobar → ~1~2~3~1.FOO

- ➢ Will a SFN be deleted automatically after being disabled?
	- ✓ No, files/directories need to be recreated
- ➢ Which Windows disable SFN creation by default?
	- ✓ None

## IIS SFN Disclosure 13th Birthday!  $\mathbb{S}^3$

When SFN is enabled, IIS discloses SFN by abusing DOS wildcards

- Initially could cause a temporary DoS (not an issue in 2023)
- ▶ Hard to remember but it was 2010...
- From Exploit-DB:<https://www.exploit-db.com/exploits/19525>

#### VIII. DISCLOSURE TIMELINE

- 2010-08-01 Vulnerability Discovered
- 2010-08-03 Vendor Informed
- 2010-12-01 Vendor 1st Response
- 2011-01-04 Vendor 2nd Response (next version fix)
- 2012-06-29 Public Disclosure

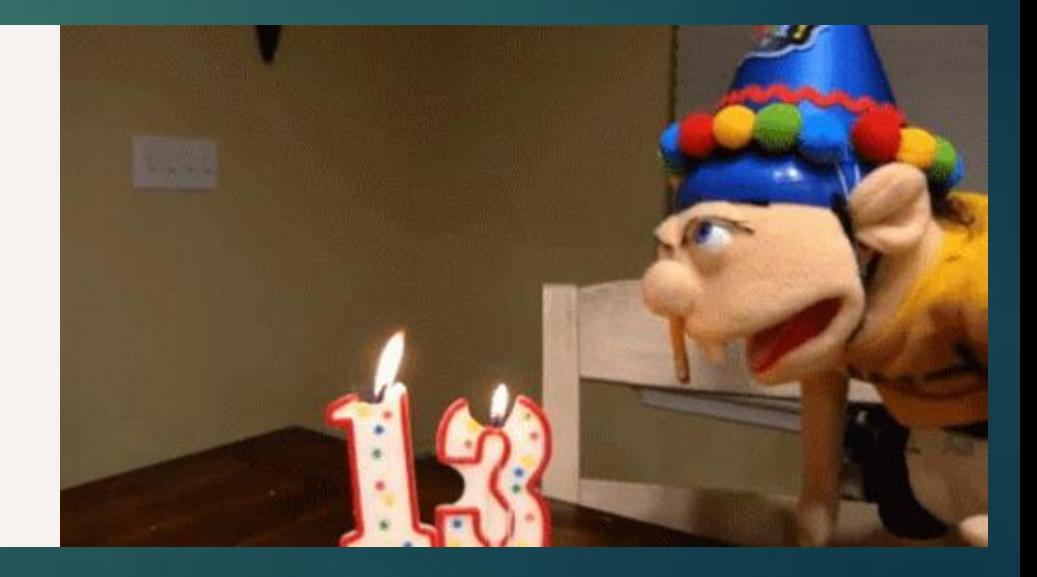

#### About the DoS Side

It's much better now! ▶ maxUrlSegments was 200 back in 2010 now it is 32 File-System calls in 2010: /~1/…200 times…/~1/bB~.AsPx → **3,680,353** File-System calls now: /~1/…29 times…/~1/bB~.AsPx (32 segments) → **353** without the  $\sim 1$   $\rightarrow$  136

## Bug | Feature

- If can be abused & has no use!
- Risk on its own?
	- **INFO, worse than full directory listing!**
- **Defulness?** 
	- Can make us faster in pentest
	- Gives us quick insights
	- $\blacktriangleright$  Many sensitive files and databases have been dumped
	- ▶ Countless shells uploaded via hidden file uploaders
	- Numerous admin pages accessed...

fileupload.aspx  $\rightarrow$  fileup~1.asp

2023\_03\_21.zip → 2023\_0~1.zip

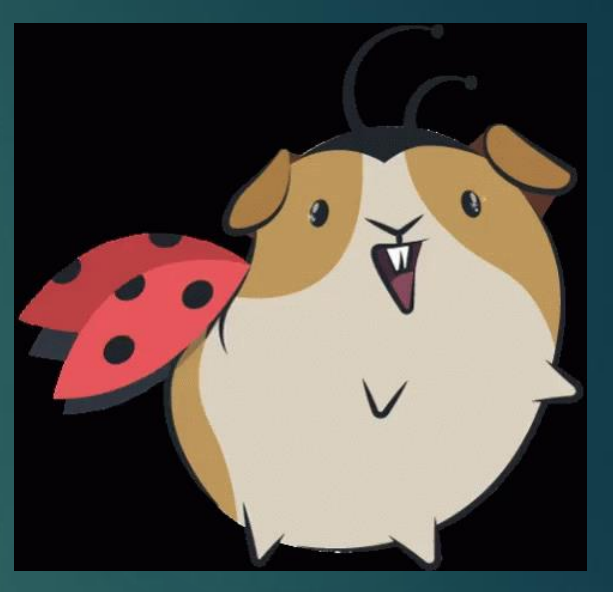

#### What's Affected?

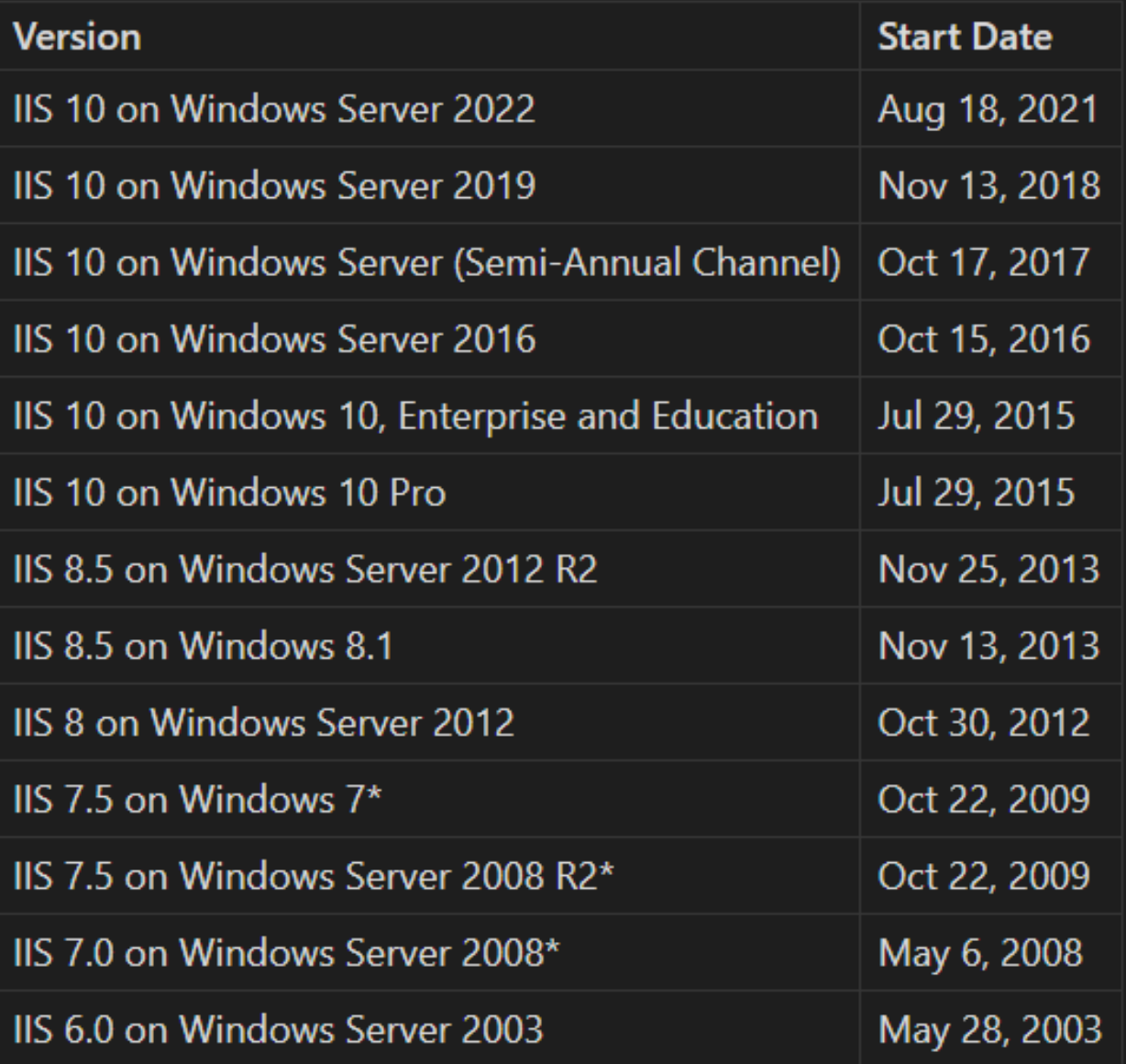

#### The SFN Disclosure Issue in Nutshell

**Producing different HTTP response using these vectors:** ➢ DOS wildcard characters Asterisk: \* → any number of characters ▶ TE\*.A\* can be te.a or test.aspx or teapot1234.ashx.bak ▶ Question mark: ? → exactly one character ▶ TE?.A?? can be tea.asp or ten.ant ➢ Tilde character + one digit character: ~1 to ~4 ➢ Suffix (the magic pattern)  $\blacktriangleright$ /a.aspx, /~1.rem ➢ HTTP method: ▶ OPTIONS, DEBUG, POST, GET, FOOBAR

#### An Enumeration Example From IIS 10 **Different Responses** ✅

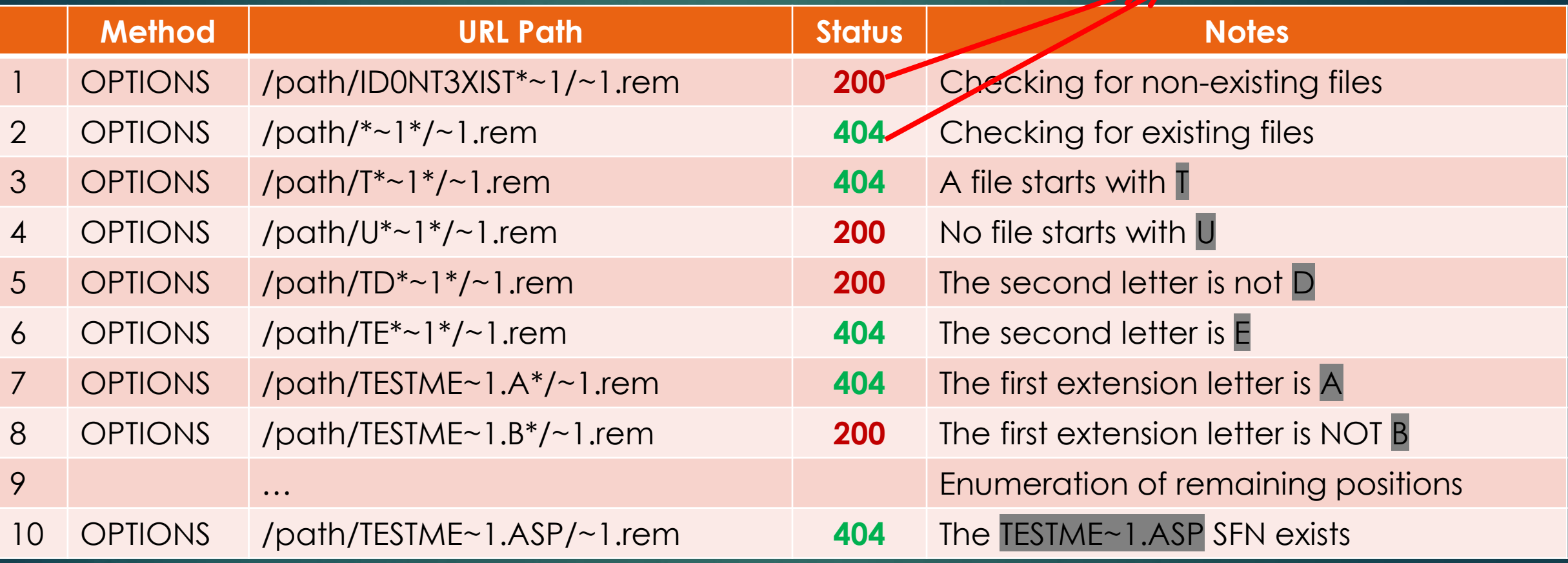

### Automation

 [advert alert!] My old rusty but mighty tool in Java: <https://github.com/irsdl/IIS-ShortName-Scanner> ▶ The new Go ones:

- by **@sw33tLie**:<https://github.com/sw33tLie/sns>
- A private one by **@Bitquark hopefully** be released soon
- ▶ The new Burp extension:
	- By **@cyberaz0r**:<https://github.com/cyberaz0r/Burp-IISTildeEnumerationScanner>

![](_page_14_Picture_6.jpeg)

#### BREAKING NEWS!

![](_page_15_Picture_1.jpeg)

- 
- **@Bitquark** has released his tool:<https://github.com/bitquark/shortscan>
- Implements a rainbow-table-style technique to uncover long filenames.
- ▶ Harnesses Windows' proprietary short name collision avoidance algorithm for effective discovery
- A method to match hex to names

Cannot wait to use it

![](_page_15_Picture_8.jpeg)

### IIS ShortName Scanner Config File

- ➢ <https://github.com/irsdl/IIS-ShortName-Scanner/blob/master/release/config.xml>
- Customise it for your target
- **Deal** Settings:
	- **Enabling HTTP proxy for debugging or special cases**
	- ▶ Headers and cookies (for authentication)
	- Changing detection vectors (method, suffix, wildcards)
	- Repeating requests to increase accuracy
	- Adjustable body differences & thresholds to increase detection rate

### Manual Checks in 2023 – Part 1

 $\blacktriangleright$  Try different detection vectors and combine them

- ▶ Method: OPTIONS, Suffix: /~1/.rem
- ▶ Change HTTP method to POST or DEBUG or GET or PATCH
- ► Change the suffix to /~1.rem or /~1.aspx or /~1.svc or /~1.soap

![](_page_17_Picture_56.jpeg)

![](_page_18_Picture_1.jpeg)

![](_page_19_Picture_1.jpeg)

### Manual Checks in 2023 – Part 2

#### What if wildcards are somehow blocked?

![](_page_20_Picture_120.jpeg)

![](_page_20_Picture_121.jpeg)

### Tips & Tricks

- $\triangleright$  Do not rely only on response status code  $\rightarrow$  compare the whole response
- ▶ Do not confuse Kestrel or HTTP.SYS with IIS
	- Recent .NET versions 6/7/Core might be on Kestrel
- Web Forms using .NET Framework can be served with or without extensions
- ▶ Won't work on virtual files or IIS virtual / app paths
- Wildcards can be replaced:
	- $\cdot$  \* ==  $\cdot$  $\div$  ? == >  $\ast$  " == .
- **DRL** encoding can be important
- WAFs can cause anomalies
- ▶ Space and period can be used as padding

#### Application or Directory or Virtual Directory?

- Might be useful during an exploit
- Application vs (Virtual) Directory:
	- **/profile\_json\_appservice.axd/js**

Example:

**https://victim.com/path1/profile\_json\_appservice.axd/js**

- $\triangleright$  200  $\rightarrow$  **path1** is an application
- ▶ 500 → **path1** is a directory or a virtual directory
- **Directory vs Virtual Directory** 
	- Method: OPTIONS, Suffix: :: \$DATA/~1.rem Example:

[https://victim.com/path1](https://victim.com/path1::$DATA/~1.rem)**::\$DATA/~1.rem**

- $\rightarrow$  404  $\rightarrow$  path1 is a directory
- $\rightarrow$  200  $\rightarrow$  path1 is a virtual directory

![](_page_22_Figure_13.jpeg)

#### Example 1 – Looking at a Normal Web Directory

➢ java -jar iis\_shortname\_scanner.jar **2 20 http://victim.com/webform/** config-test.xml

# IIS Short Name (8.3) Scanner version 2023.4 Target: http://victim.com/webform/ |\_ Result: Vulnerable! L Used HTTP method: OPTIONS |\_ Suffix (magic part): /~1/.rem  $\_$  Extra information: | Number of sent requests: 2988 |\_ Identified directories: 1  $\mathsf{l}$  VERYVE~1 |\_ Identified files: 23  $\vert$  ABOUTA~1.CS  $\vert$  Actual extension = .CS  $\vert$  ABOUT~1.ASP  $\vert$  Actual file name = ABOUT |\_ CONTAC~1.ASP |\_ CONTAC~1.CS  $\mathsf{L}$  Actual extension = .CS DEFAUL~1.ASP DEFAUL~1.CS  $\mathsf{l}\,$  Actual extension = .CS

#### Example 2 – Looking at a Restricted Dir Using ADS

- Use ::\$index\_allocation or :\$i30:\$index\_allocation for restricted folders
- Example: /webform/bin::\$index\_allocation/

# IIS Short Name (8.3) Scanner version 2023.4 - scan initiated Target: http://victim.com/webform/bin::\$index\_allocation/ \_ Result: Vulnerable! Used HTTP method: OPTIONS Suffix (magic part): /~1/.rem . Extra information: \_ Number of sent requests: 1775  $\_$  Identified directories:  $\theta$ Identified files: 17  $\mathsf{L}$  ASPNET~1.DLL \_ ASPNET~2.DLL D00D44~1.DLL D08F97~1.DLL DOTNET~1.DLI

- Tip: escape \$ in PowerShell
- Bonus: Try manual file detection vectors with ::\$DATA or ::\$bitmap

#### From SFN to Real File Name

- $\blacktriangleright$  Many have tackled this differently
	- Search in the target sitemap
	- ▶ Combine words, use the target's naming convention
	- I ldentify potential multi words or patterns
	- Search in Google
	- ▶ Use file/folder word-lists (Google BigQuery?)
	- Use words from a localised dictionary
	- **D** Use Al!
- $\blacktriangleright$  Tools?
	- By **@Bitquark**:<https://github.com/bitquark/shortscan>
	- By **Arthur Dugon**:<https://github.com/0xRTH/IISRecon/>
	- By **@cyberaz0r**:<https://github.com/cyberaz0r/Burp-IISTildeEnumerationScanner>

## A Simple ChatGPT Prompt for SFN to LFN

Prompt:

**I have a list of Windows Short File Names (SFN) from an ASP.NET application directory. Try to guess 20 potential Long File Names (LFN) based on the SFNs I am giving you. I will start after this prompt. Your response should only includes the file names without any explanation. Sort them by likelihood.**

**LFN must start with the first 6 letters of the LFN. Only use one extension. Do not include the responses with an increasing number in the end.** 

**The SFN may contain two words, try to recognize the prefix and its suffix. Do not complete the prefix, only suffix. Keep the prefix as is.**

**Try to match the short extension with its long extension format using file extensions generally used by an ASP.NET application.**

#### ChatGPT Example 1: Fileup~1.ASH 3

![](_page_27_Picture_1.jpeg)

- Fileupload.ASHX
- 2. Fileupload.ASPX
- 3. Fileuploader.ASHX
- 4. FileuploadForm.ASHX
- 5. FileuploadControl.ASHX
- 6. FileuploadScript.ASHX
- 7. FileuploadHandler.ASHX
- 8. FileuploadPage.ASPX
- 9. FileuploadModule.ASHX
- 10. FileuploadFeature.ASHX
- FileuploadComponent.ASHX 11.
- 12. FileuploadService.ASHX
- FileuploadUtility.ASHX 13.
- 14. FileuploadWidget.ASHX
- 15. FileuploadButton.ASHX
- 16. FileuploadProcess.ASHX
- 17. FileuploadFunction.ASHX
- FileuploadTool.ASHX 18.
- FileuploadAction.ASHX
- FileuploadManager.ASHX 20.

#### try to search online and see if you can complete the SFN better

 $\checkmark$ 

#### ○ Finished browsing

S

#### Here are the potential Long File Names (LFN) sorted by likelihood:

- 1. FileUpload.Ashx
- 2. FileUploader.Ashx
- FileUpdate.Ashx З.
- 4. FileUploads.Ashx
- FileUpData.Ashx 5.
- 6. FileUpTool.Ashx
- 7. FileUploadModule.Ashx
- 8. FileUpServer.Ashx
- 9. FileUploadManager.Ashx
- 10. FileUploadService.Ashx
- 11. FileUploadHelper.Ashx
- 12. FileUploadController.Ashx
- 13. FileUploadHandler.Ashx
- 14. FileUploadResource.Ashx
- 15. FileUploadProcessor.Ashx
- 16. FileUploadUtility.Ashx
- 17. FileUploadInterface.Ashx
- 18. FileUploadComponent.Ashx
- 19. FileUploadImplementation.Ashx
- 20. FileUploadFunctionality.Ashx<sup>1</sup>.

#### ChatGPT Example 2: GENERR~1.ASP<sup>(?)</sup>

![](_page_28_Picture_1.jpeg)

- GeneralError.aspx
- 2. GenerateError.aspx
- 3. GenericError.aspx
- 4. GenErrorReport.aspx
- 5. GenErrorHandler.aspx
- 6. GenErrorLogging.aspx
- 7. GenErrorTracker.aspx
- 8. GenErrorPage.aspx
- $9.$ GenErrorView.aspx
- GenErrorMonitor.aspx  $10.$
- GenErrorDisplay.aspx  $11.$
- GenErrorResponse.aspx  $12.$
- GenErrorData.aspx  $13.$
- GenErrorInfo.aspx 14.
- 15. GenErrorDetails.aspx
- 16. GenErrorAlert.aspx
- 17. GenErrorOutput.aspx
- 18. GenErrorInput.aspx
- GenErrorRecord.aspx 19.
- 20. GenErrorAnalysis.aspx

try to search online and see if you can complete the SFN better

 $\checkmark$ 

◯ Finished browsing

 $\mathbf{s}$ 

- 1. GenerrHandler.aspx
- 2. GenerrException.aspx
- 3. GenerrReport.aspx
- 4. GenerrLogs.aspx
- 5. GenerrDebugger.aspx
- 6. GenerrLogger.aspx
- 7. GenerrUtility.aspx
- 8. GenerrSupport.aspx
- 9. GenerrAlert.aspx
- 10. GenerrAudit.aspx
- 11. GenerrMonitor.aspx
- GenerrTracker.aspx  $12.$
- 13. GenerrAnalysis.aspx
- GenerrInspector.aspx 14.
- 15. GenerrNotifier.aspx
- 16. GenerrResolver.aspx
- 17. GenerrReporter.aspx
- 18. GenerrChecker.aspx
- GenerrHelper.aspx
- 20. GenerrBreakpoint.aspx

## Revealing a Special LFN with ~DIGIT

UnknownRandomPrefix\_UserControlled~31337Foo\_UnknownSuffix.html

Short Name  $\rightarrow$  UNKNOW~1.TXT BUT the LFN can be enumerated thanks to  $-3$ 

- ▶ One digit character after tilde is enough
- $\blacktriangleright$  The digit can be 0 to 9

+ and higher ASCII characters (>7F) sign cannot be enumerated → use ?

![](_page_29_Picture_6.jpeg)

#### Enumerating a Real Name with a ~DIGIT

▶ ? needs to be URL-Encoded, Method: OPTIONS, Suffix: /~1.rem

▶ UnknownRandomPrefix UserControlled~31337Foo UnknownSuffix.html

![](_page_30_Picture_85.jpeg)

#### Usefulness of LFN with ~DIGIT?

**In** This file name has been:

- ▶ Dynamically generated by an application
- ▶ Created with a user-supplied input

 Useful for known paths but unknown file names with sensitive data **Fig. 3** Temporary files perhaps belongs to others can be downloaded

#### Defense Mechanisms

Disable SFN creation in Windows (still enabled by default in 2023)

- Recreate all files/folders in the web folder
- ▶ Use the DOS commands to ensure they are gone

 $\triangleright$  Security via obscurity is not a solution!  $\leftarrow$  This

- Code assisted review assessments
- $\blacktriangleright$  Periodic security tests by providing all file names

Thank you, any questions? TWITTER: @IRSDL